After logging into Canvas, go to your course and click on Quizzes on the left-hand column.

Then click the settings tool and select Edit:

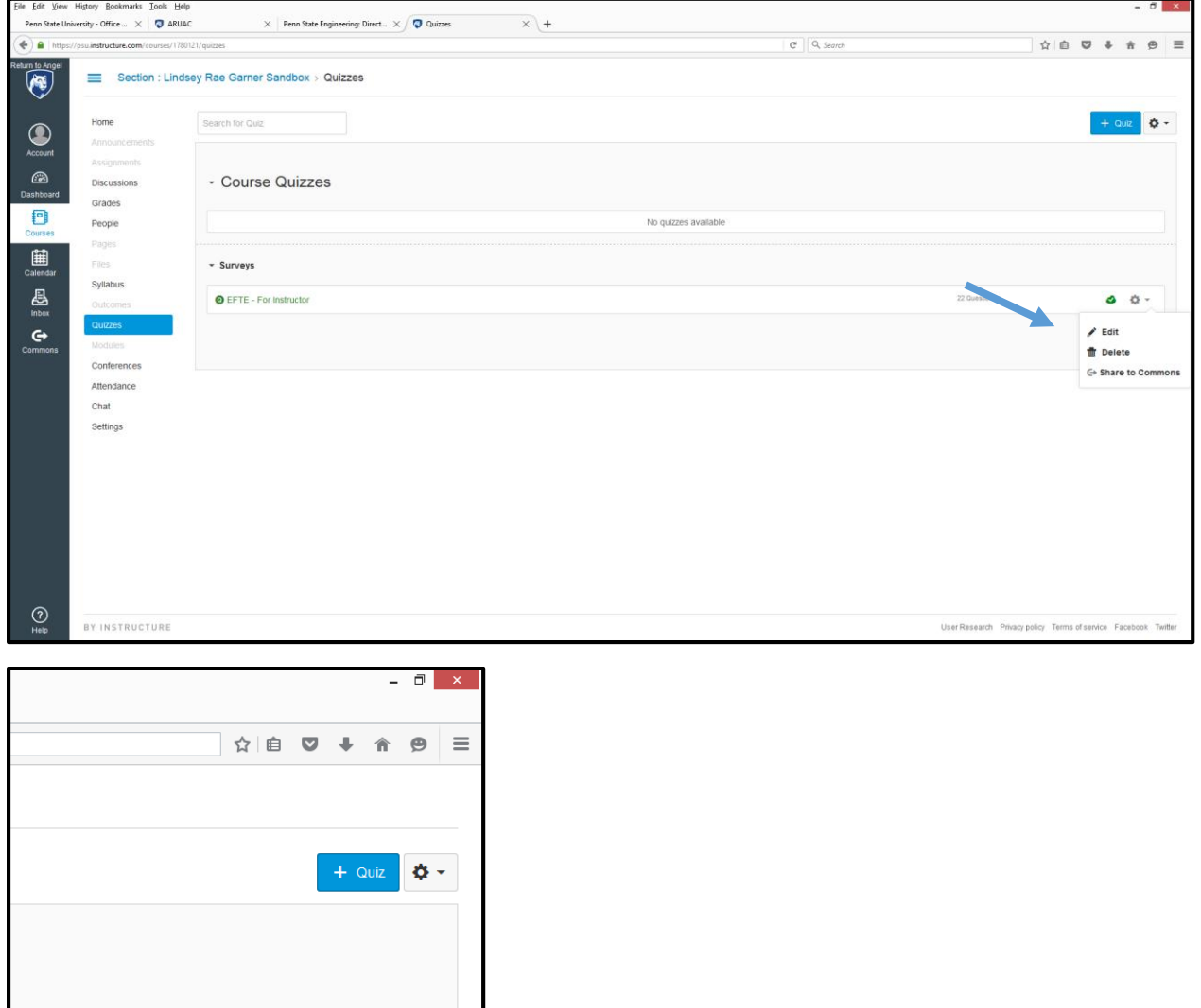

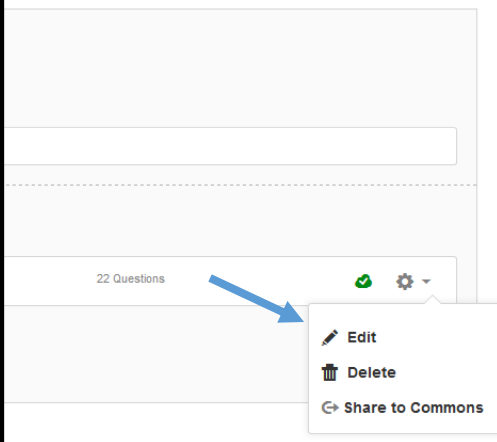

## Then click the Questions tab:

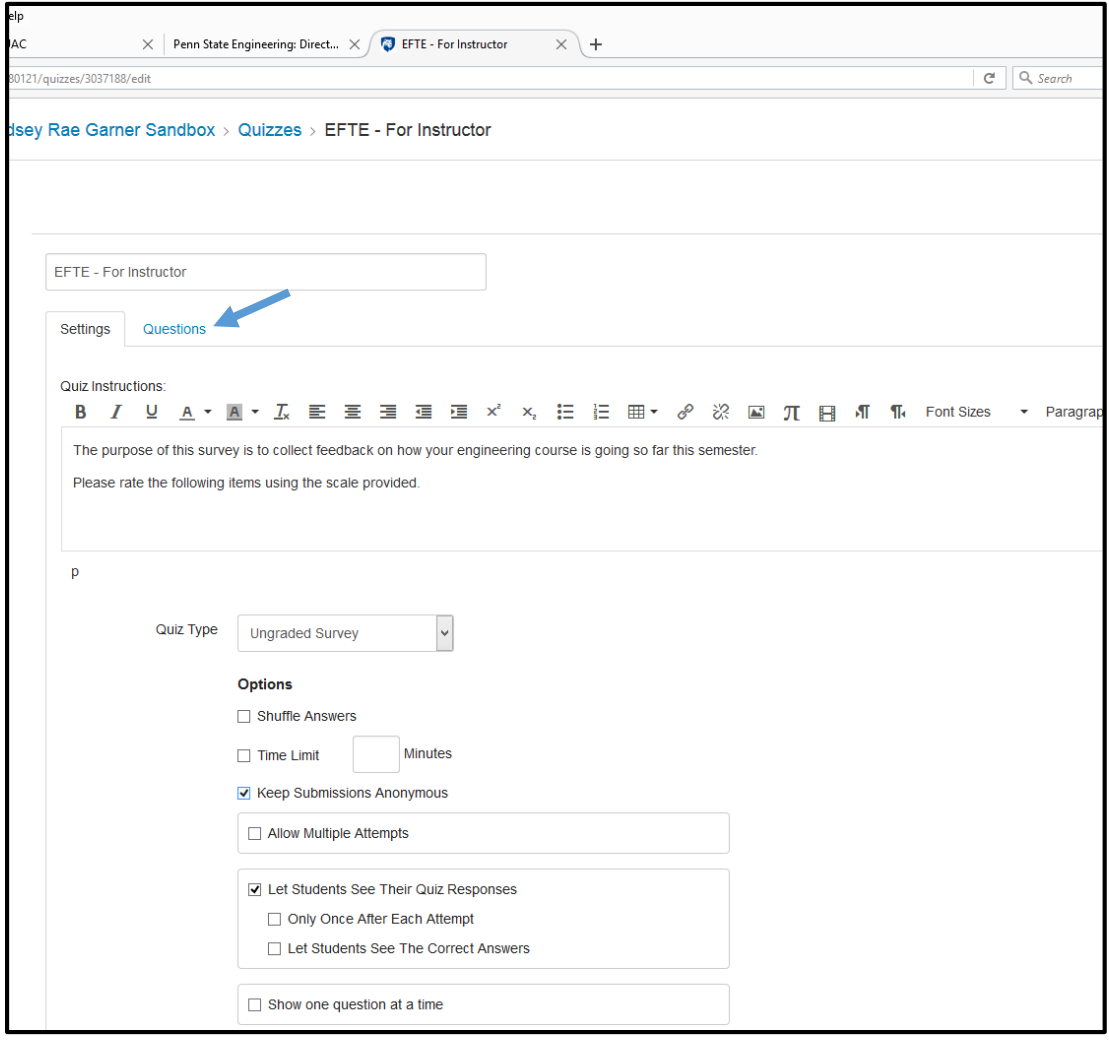

Select the pencil on the right side of each question box to edit individual questions:

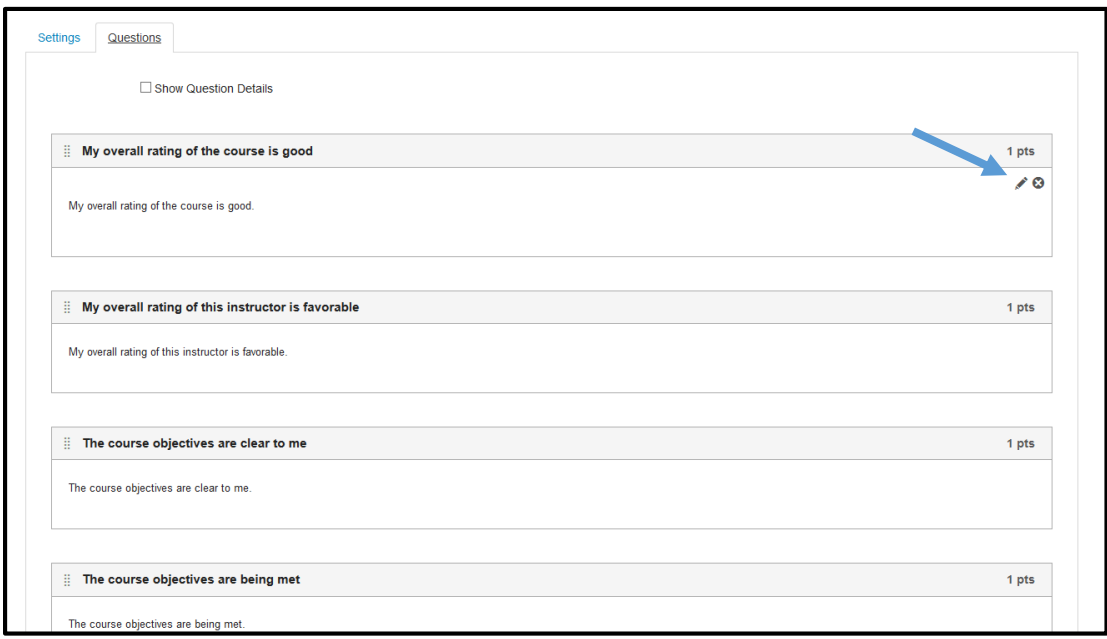

To add a new question, scroll to the bottom and select New Question:

 $\blacksquare$ 

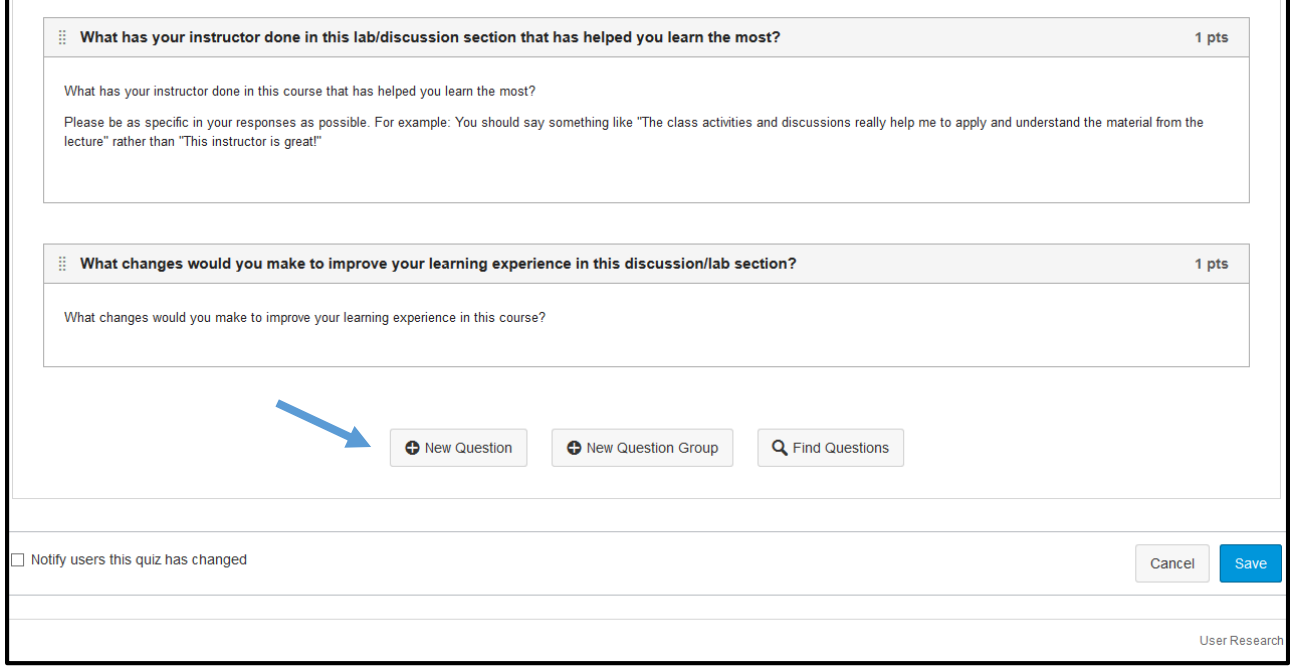

٦